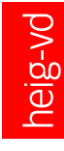

# Administration IT — Virtualization

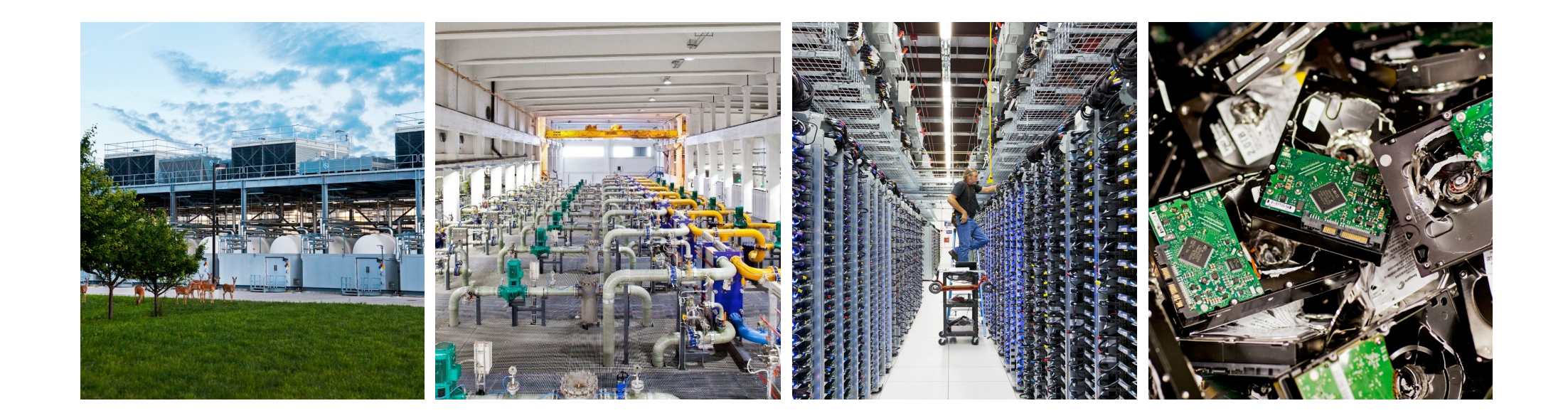

#### Virtualization Introduction

- *Virtualization* in computer science: a virtualized system is a *mapping* of its interface, and all resources visible through that interface, to the interface and resources of a real system.
	- Often several virtualized systems are mapped to the same real system.
- Examples
	- Virtual memory managed by the operating system
	- Virtual LANs offered by network switches
	- Programming language runtimes: Java Virtual Machine, .NET Common Language Runtime
	- Hardware virtualization
	- Storage virtualization
	- Network virtualization

### Virtualization Virtualization vs. Emulation

- Emulation: the process of implementing the interface and functionality of one system on a system having a different interface and functionality.
	- Examples: Game console emulator, terminal emulator, microprocessor emulator
- Virtualization can be seen as a special case of Emulation
	- In virtualization only a small part of the functionality is emulated, most of it is provided by the original component.
	- Many virtualization techniques were derived from emulation techniques.
- There are three basic emulation approaches:
	- Interpretation
		- Emulator interprets one instruction at a time.
	- Static binary translation
		- Emulator translates a block of instructions at a time and optimizes it for repeated executions.
	- Dynamic binary translation
		- Hybrid approach which combines interpretation with static binary translation.

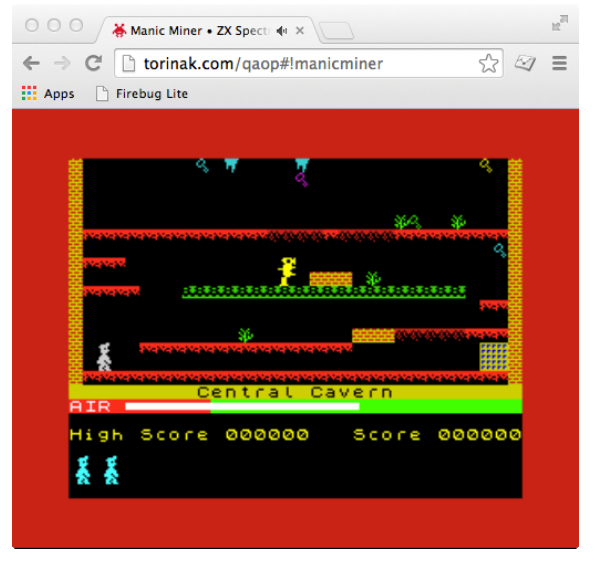

#### Hardware virtualization Basic approach

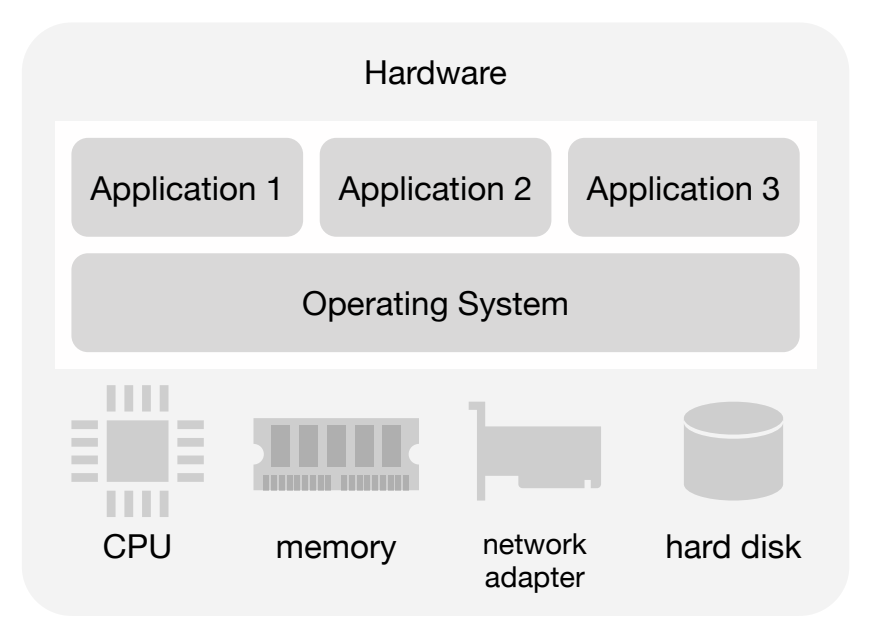

Computer without hardware virtualization

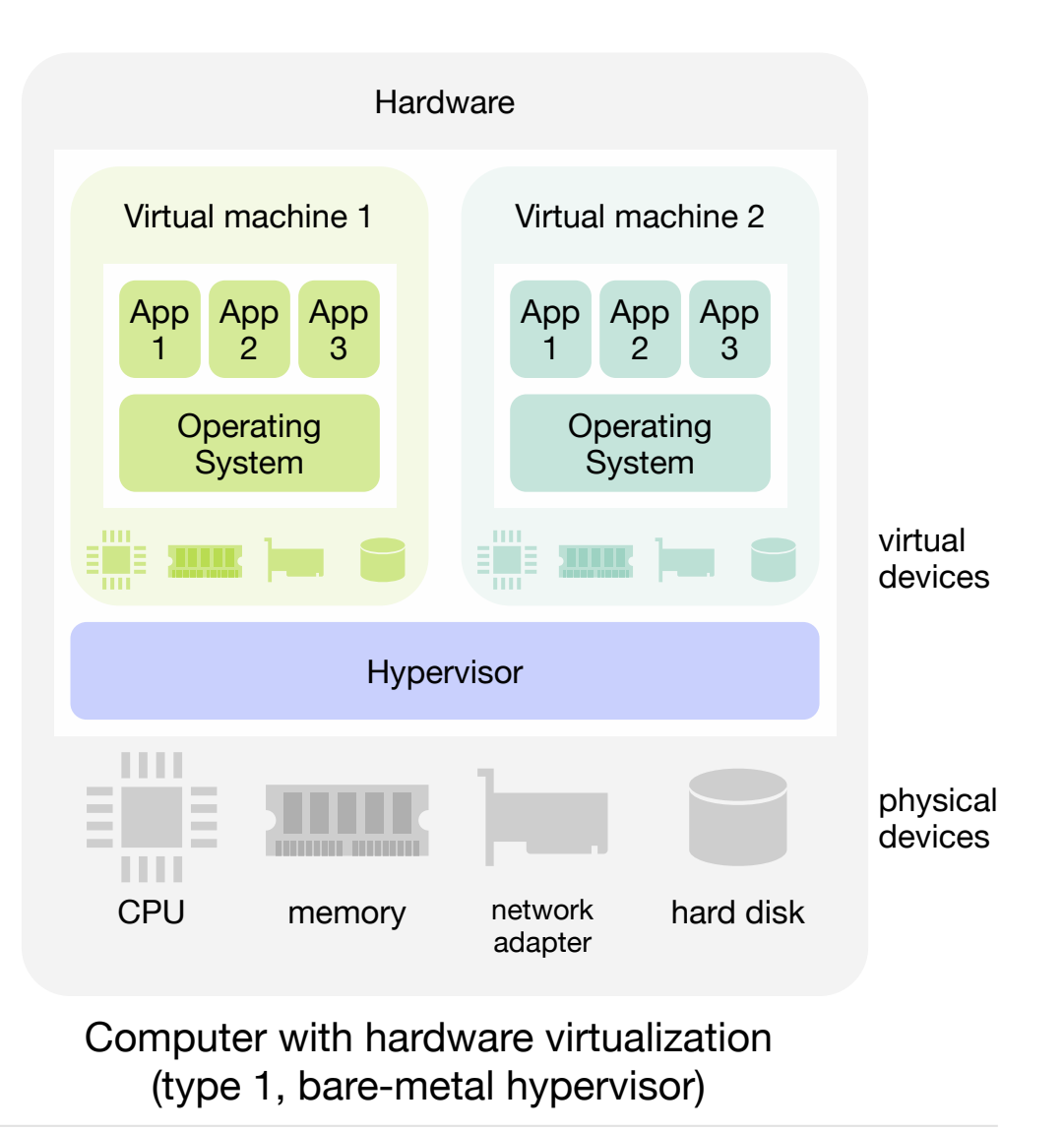

### Hardware virtualization **Hypervisors**

- When the concept of virtualization is applied to an entire computer one speaks of **hardware virtualization** or **platform virtualization**.
	- The virtualized computer is called **Virtual Machine** (VM).
- A VM is implemented by adding a layer of software to a real machine so as to support the desired VM's architecture.
	- This layer of software is often referred to as **virtual machine monitor** (VMM).
	- Early VMMs were implemented in firmware.
	- Today, VMMs are often implemented as co-designed firmware-software layer, referred to as the **hypervisor**.

### Hardware virtualization Basic approach

- User of the virtualized system: The operating system and the applications running on it
- Interface of virtualized system: CPU instruction set, memory and and controller registers
- Accessible resources of virtualized system: CPU, MMU, buses, I/O devices, ...

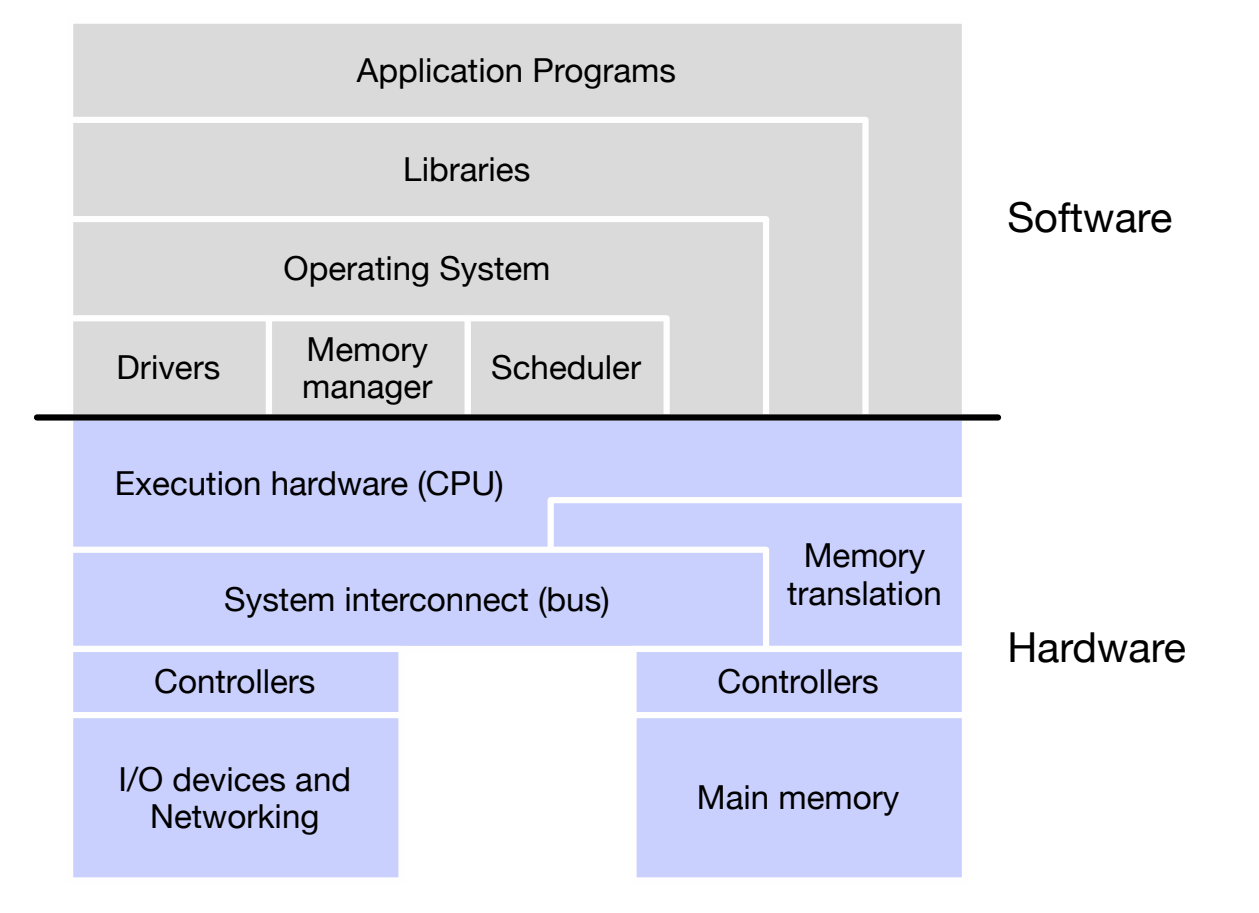

### Hardware virtualization **Properties**

#### **■ Binary compatibility**

■ The guest behaves like a real machine to the operating system and the applications running within.

#### **■ Interposition**

■ All guest actions go through the virtualizing software which can inspect, modify, and deny operations.

#### **■ Isolation**

- Programs running in one VM cannot access data in another VM.
	- Software isolation
	- Fault isolation
- A VM with high load cannot affect the performance of another VM.
	- Performance isolation (accomplished through scheduling and resource allocation)

#### **■ Encapsulation**

- All VM state can be captured into a file: the VM image
	- The VM can be manipulated like any other file: transferred, duplicated, deleted
- Complexity is proportional to virtual HW model and independent of guest software configuration

#### Hardware virtualization and you to virtualization when you to virtualization when you want to be impossible, to be impossible, and you want to be impossible, and you want to be impossible, when you want to be impossible, w **History** and created the market for x86 virtualization. The solution was a combination was a combination of binary translation

- In 1966, the IBM System/360 Model 67 was the first computer offering virtual machines, on which several operating systems could run. tem operative of model of made the first computer channel middle made inde
	- For many decades IBM's mainframes were the only computers to support virtualization. ictaucs into a maintaines were the only computers to support virtualization
- In 1998, VMware figured out how to virtualize the x86 platform, once thought to be impossible. rard ngarda bat now to
	- Pure software solution, using very clever techniques.
- In 2006, both Intel and AMD introduced hardware virtualization support in their processors. explained to help companies understand their options and choose a path forward. This white intel and AIVID introduced hardware virtualization support in their
	- **-** Simpler virtualization software, but little speed benefit. tualization software, but little speed benefit.
- **Later processor models added memory and network virtualization support.** paravidualization and hardware-assisted virtualization. The contract virtualization of the contract of the contract of the contract of the contract of the contract of the contract of the contract of the contract of the con

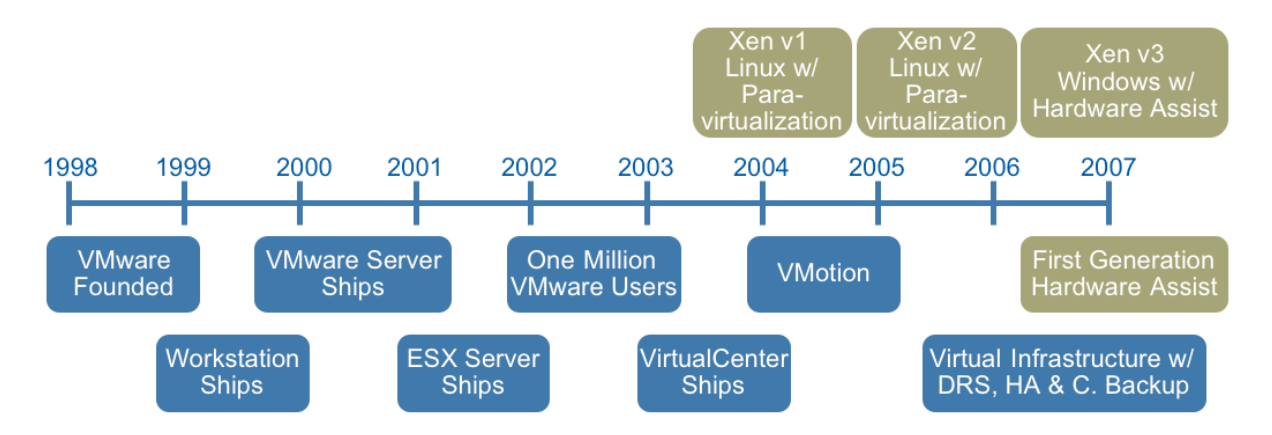

**Figure 1 – Summary timeline of x86 virtualization technologies**

#### Hardware virtualization Uses

- Where does hardware virtualization play an important role today?
	- **Server virtualization:** Inside a company, one physical server is able to run several different applications, where each application requires a different environment (operating system, database, middleware, ...).
		- VMware ESXi, Citrix XenServer, Microsoft Windows Server 2008 Hyper-V, Red Hat Enteprise Virtualization, ...
	- **Cloud computing:** Using hardware virtualization a cloud service provider is able to run several virtual machines on a single server and rent them by the hour to different customers.
		- Amazon Web Services, Microsoft Azure, Google Cloud Services, OpenStack, CloudStack, VMware vSphere, ...
	- **Development VMs:** An application developer recreates on her personal computer the server environment in which the application will run, inside a virtual machine.
		- VMware Workstation / Fusion, Oracle VM VirtualBox, Parallels Desktop, Vagrant, ...
	- **Desktop virtualization:** The "desktop", that is the applications an employee uses every day, do not run on the employee's personal computer but on a server in the company's data center and are centrally managed. The personal computer only provides the display.
		- Citrix XenServer, Microsoft Windows Server 2008 Hyper-V, Red Hat Enterprise Virtualization, VMware vSphere, ...

#### Hardware virtualization Server virtualization — Benefits

#### ■ Why does it make sense for a company to use virtualization on their servers?

- **■ Multiple secure environments** 
	- A VM provides a sandbox that isolates one system environment from other environments

#### **■ Failure isolation**

■ Virtualization helps isolate the effects of a failure to the VM where the failure occurred

#### **■ Mixed-OS environment**

■ A single hardware platform can support multiple operating systems concurrently

#### **■ Better system utilization**

■ A virtualized system can be (dynamically or statically) re-configured for changing needs

#### **■ Reduced energy costs**

■ Most non-virtualized servers have low utilization rates. Consolidation on a single server increases utilization.

#### Hardware virtualization Server virtualization — Benefits

Data Center Capacity 4KW, 75% used Data Center Capacity 4KW, 50% used APP<sub>3</sub> APP 5 APP 4 **APP6** APP<sub>8</sub> APP<sub>2</sub> APP<sub>3</sub> APP 4 APP8 APP<sub>1</sub> APP 7 APP<sub>2</sub> AP<sub>T</sub> APP7 **HEATHER Advanced POWER Virtualization** System 4 System 2 System 1 70% busy 20% busy 20% busy 20% busy 4KW 2KW 2KW 2KW

**Total Power 8KW** 

**Total Power 4KW** 

Server consolidation exploiting virtualization is a very effective tool in reducing energy costs

#### Hardware virtualization Development VMs

- Developers often need to re-create the environment in which their code will run (for example a PHP web server) on their local workstation.
- A Virtual Machine is a good way to create this environment without interfering with the workstation's software.
- In this case the hypervisor runs on top of the workstation's operating system (type 2 hypervisor).
- Popular products:
	- VirtualBox
	- VMware workstation

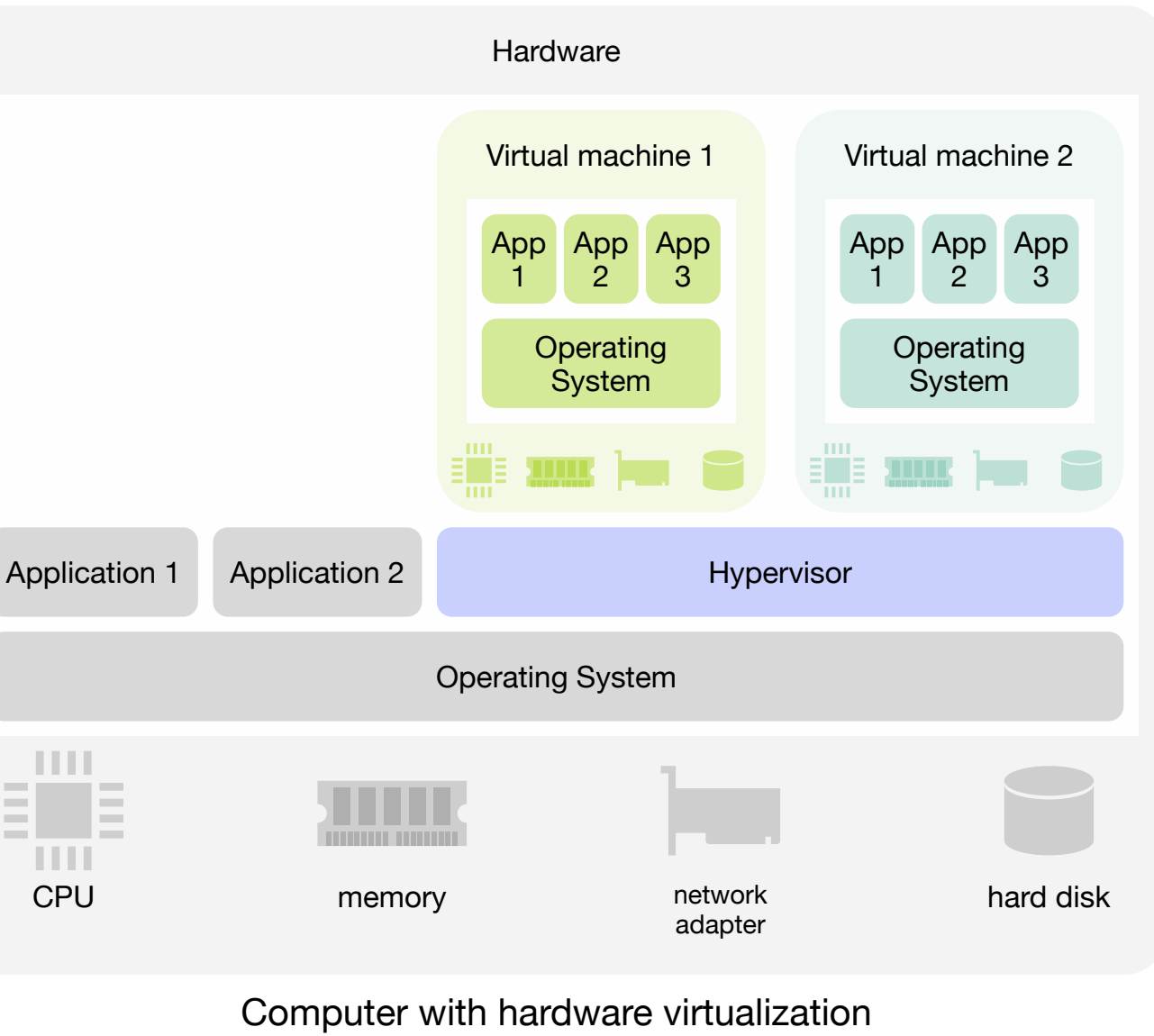

(type 2, hosted hypervisor)

### Hardware virtualization Virtualization techniques

- **There are three basic virtualization techniques** 
	- Full virtualization
	- Para-virtualization
	- Hardware-assisted virtualization

### Hardware virtualization **Technique <b>1 Full Virtualization 1** *Contrary* **<b>Executive 2** *Put <b>EXEC*

- The guest OS is not aware it is running on a virtualized platform. VMware can virtualize any x86 operating system using a
- Virtualization uses combination of binary translation (for privileged instructions in the OS) and direct execution (for applications)
- **Performance may suffer from binary translation** processor for the many ballot from binary danged to the contract of the contract of the contract of the contract of the contract of the contract of the contract of the contract of the contract of the contract of the contra
- Offers best isolation and security for virtual machines.  $m$ achines.  $m$ sical system, including all the physical system, including and  $m$

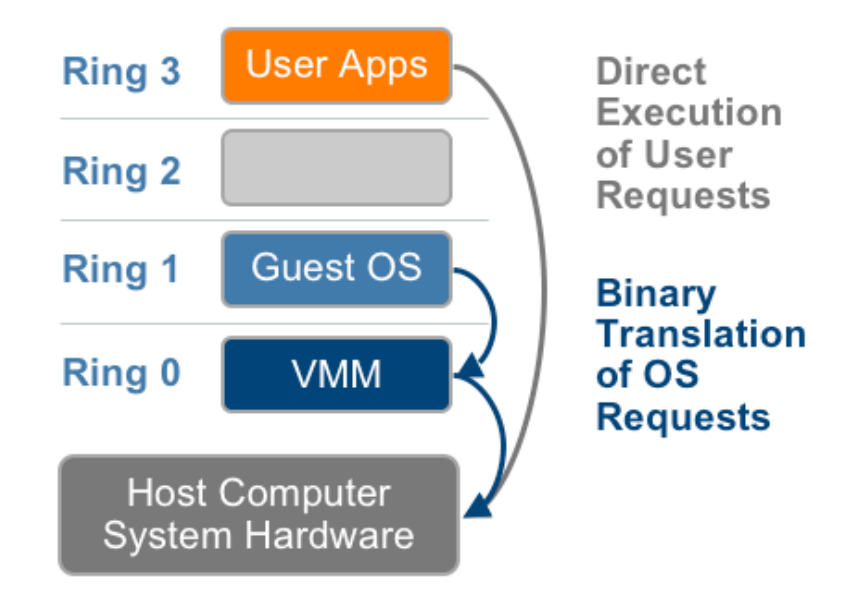

**Figure 5 – The binary translation approach to x86 virtualization**

#### Hardware virtualization Para-virtualization **Technique 2 – OS Assisted Virtualization or Paravirtualization**

- The guest OS is modified and cooperates with the hypervisor.
- **Guest OS is often Open Source software, for** example Linux and the guest OS and the guest OS and the hypervisor to the hypervisor to the hypervisor to the h
- **Less need for binary translation** improve performance and efficiency. SS rictually translation, some
- **Opportunities for optimization**
- Better performance
- Does not work with commercial off-the-shelf **OSes** communication with the virtualization layer with the virtualization layer with the virtualization layer with the virtualization layer with the virtualization of the virtualization layer with the virtualization of the virtu  $i$ es for other critical kernel operations such as  $i$

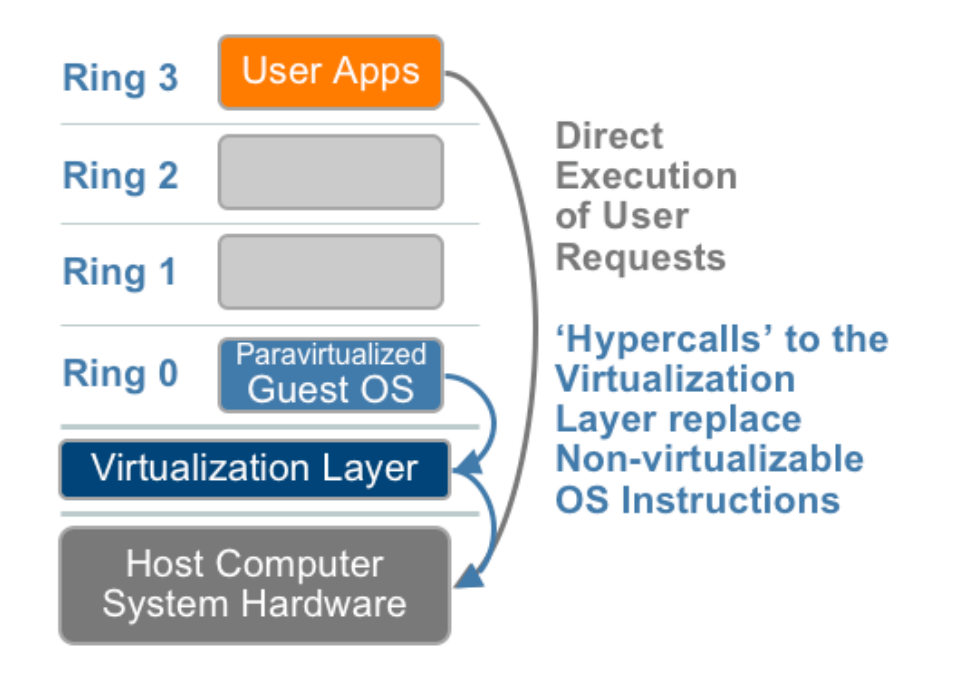

#### **Figure 6 – The Paravirtualization approach to x86 Virtualization**

## Hardware virtualization

Hardware-assisted virtualization **Technique 3 – Hardware Assisted Virtualization**

- The CPU supports virtualization with special features to simplify virtualization techniques. First virtualization techniques. First virtualization  $\mathcal{F}_s$ 
	- **New root mode below ring 0 for the** hypervisor and AMD's control to the AMD's control of the AMD's control of the AMD's control of the AMD's control of the AMD's control of the AMD's control of the AMD's control of the AMD's control of the AMD's control of t
	- Virtualized Memory Management Unit (MMU)  $V_{\text{int}}$  which both both both both target privileged privileged privileged privileged privileged privileged privileged privileged privileged privileged privileged privileged privileged privileged privileged privileged pr virtualized witholy widitagement only
	- Virtualized I/O on PCI Express
	- ... in a new root mode below ring 0. As
- No need for binary translation or paravirtualized OS depicted in Figure 7, privileged and  $\frac{1}{2}$  section of paralytical islation of paralytically transmission of  $\frac{1}{2}$
- Best performance

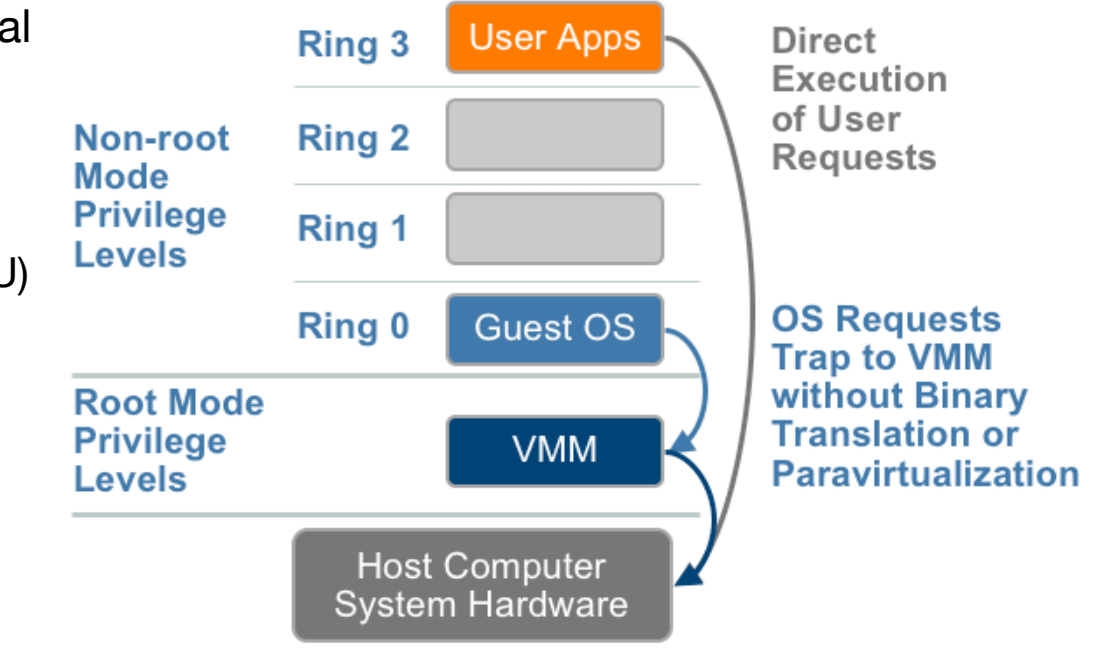

**Figure 7 – The hardware assist approach to x86 virtualization**

#### Virtual environments for development Introduction

- **Anne is a web developer.** The code she develops will run on a server with the Linux operating system and several pieces of middleware: Apache, MySQL and PHP (LAMP stack). But her development workstation has a different operating system: Mac OS X.
	- To recreate the exact environment in which her application will run, Anne creates a virtual machine that runs Linux and she installs Apache, MySQL and PHP.

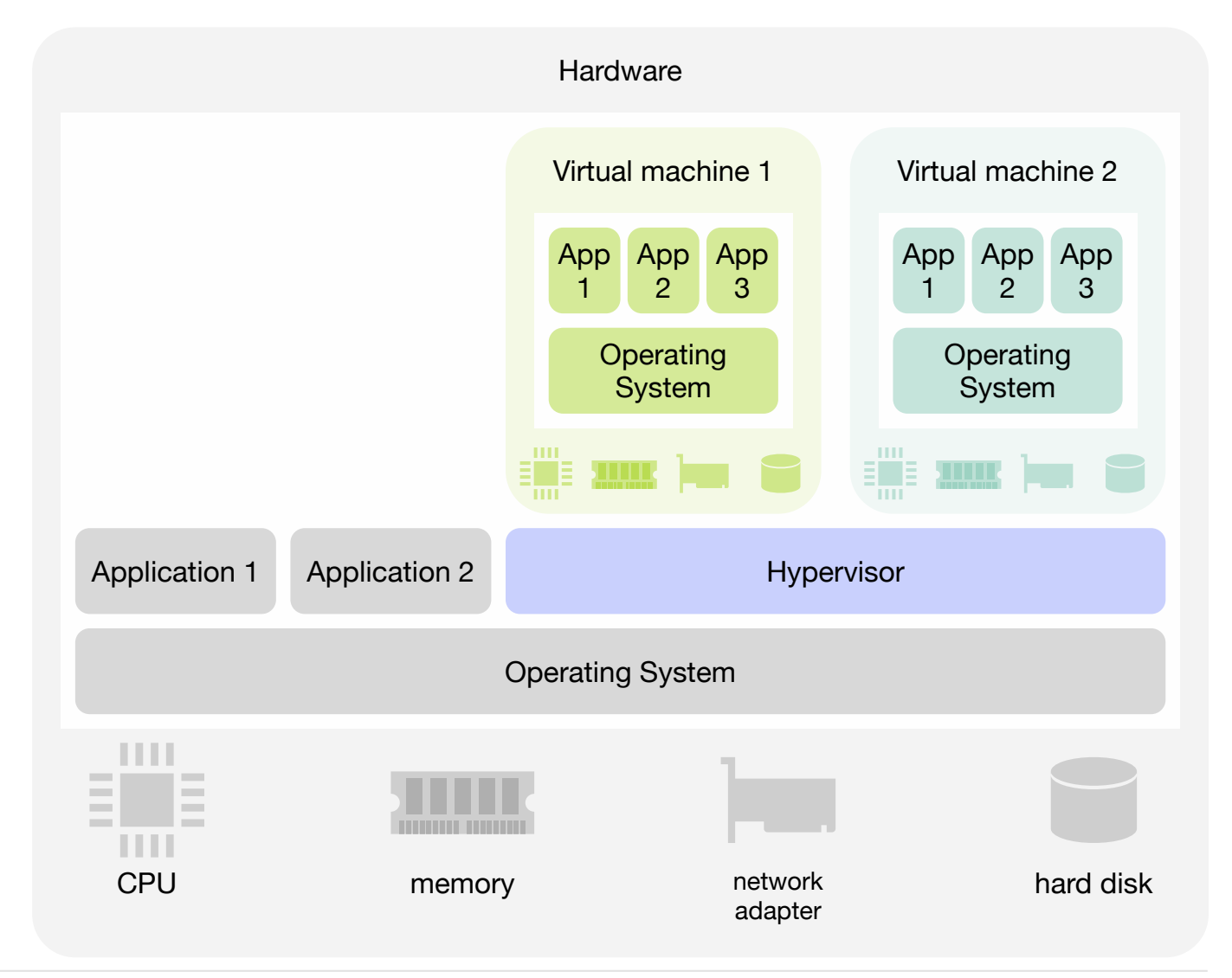

#### Virtual environments for development Set-up

■ The set-up of a virtual environment for development usually involves the following steps:

- Download a VM image that contains the desired operating system
- Create a new VM, start the VM and log into the VM
- Install any additional middleware to re-create the server environment
- Configure networking
	- See following slides
- Configure file sharing between host and guest
	- Developer wants to use editors and IDEs on host to modify files on guest

#### Virtual networks **Introduction**

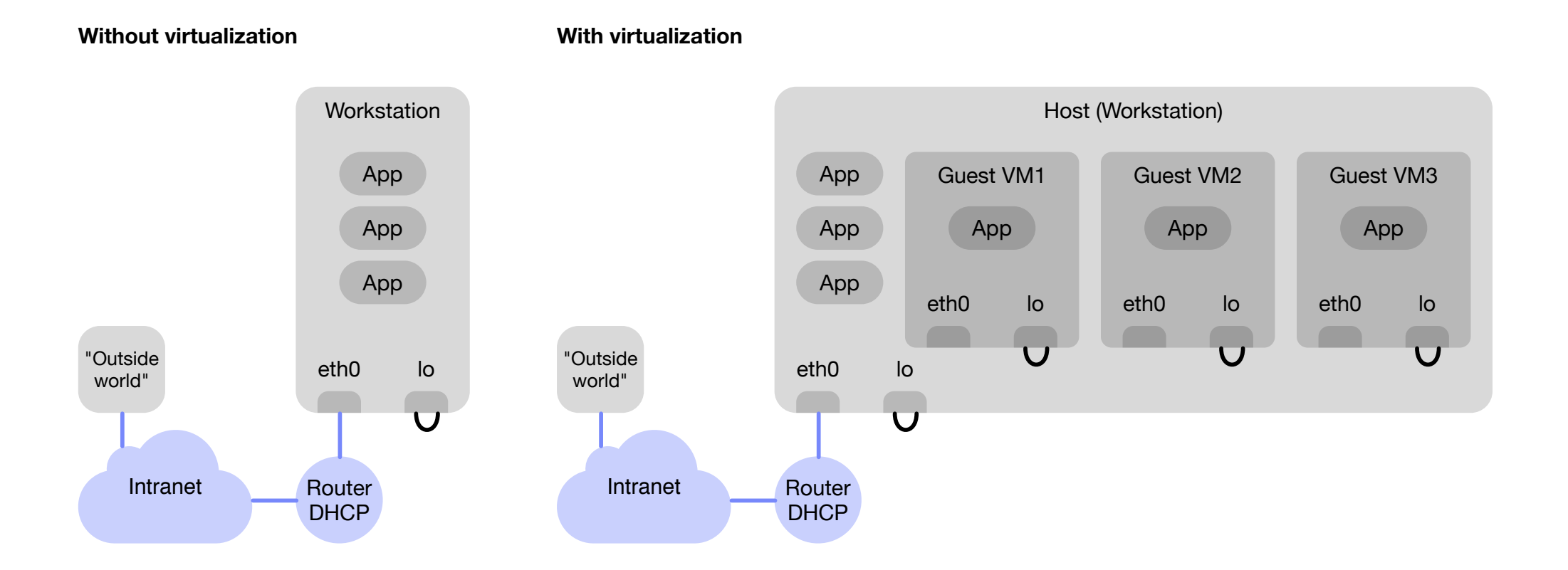

#### Virtual networks **Requirements**

- Depending on the requirements, set-up of networking can become complex. There are essentially four cases to consider:
	- (A) The guest VM needs to access the outside world
		- E.g., to download operating system updates
	- (B) The host needs to access the guest VM
		- Developer wants to log into the quest VM via SSH
		- Developer wants to test the software running in the quest VM
	- (C) The outside world needs to access the guest VM
		- Developer wants to test the software running in the quest VM using tools running on other hosts
	- (D) A guest VM needs to access another guest VM
		- E.g., several components of a distributed system are re-created in quest VMs
- In most cases one wants to avoid interacting with the IT department to obtain additional IP addresses, changes to the routing table, etc.

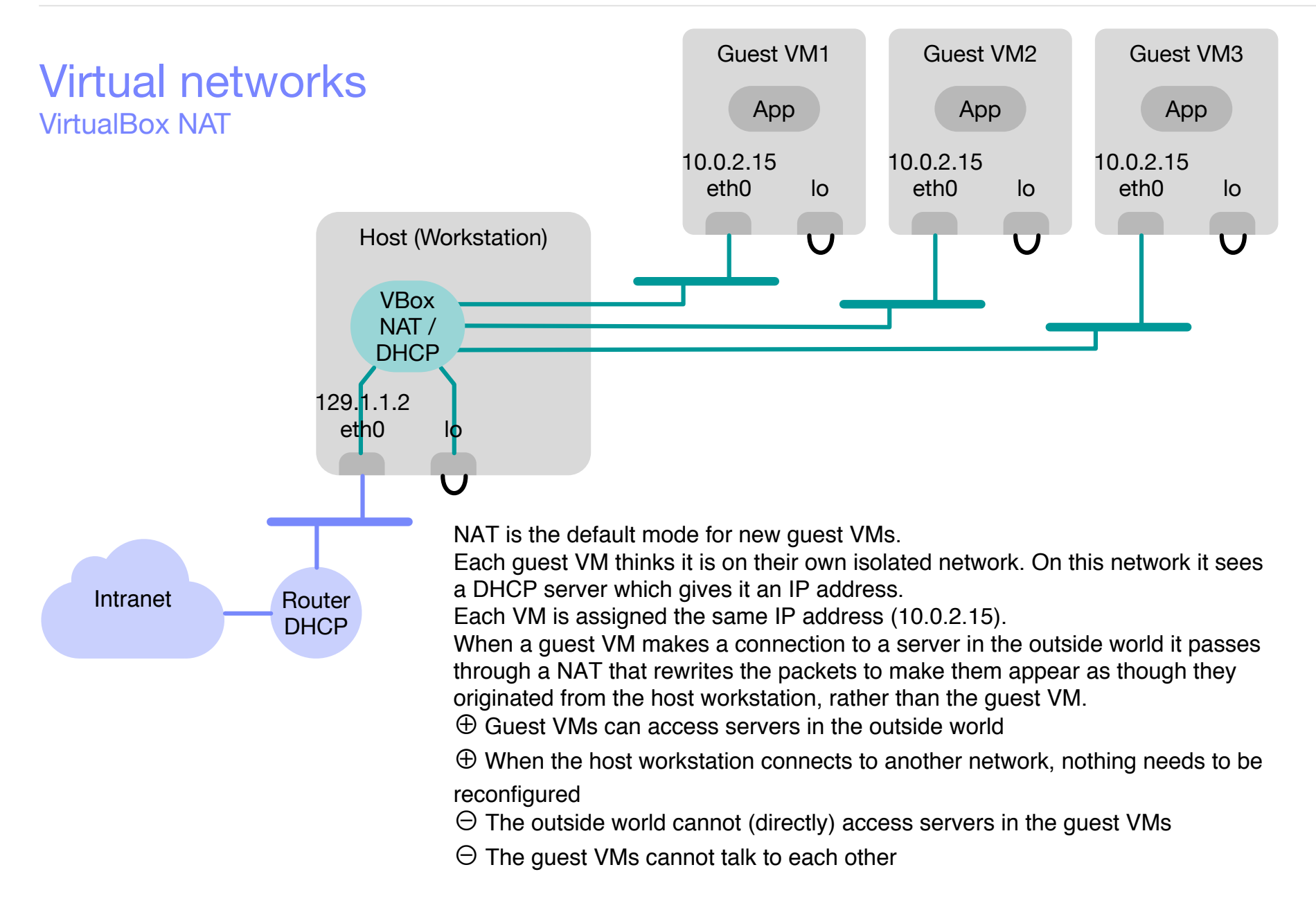

Source: Fat Bloke, "Networking in VirtualBox", https://blogs.oracle.com/fatbloke/entry/networking\_in\_virtualbox1

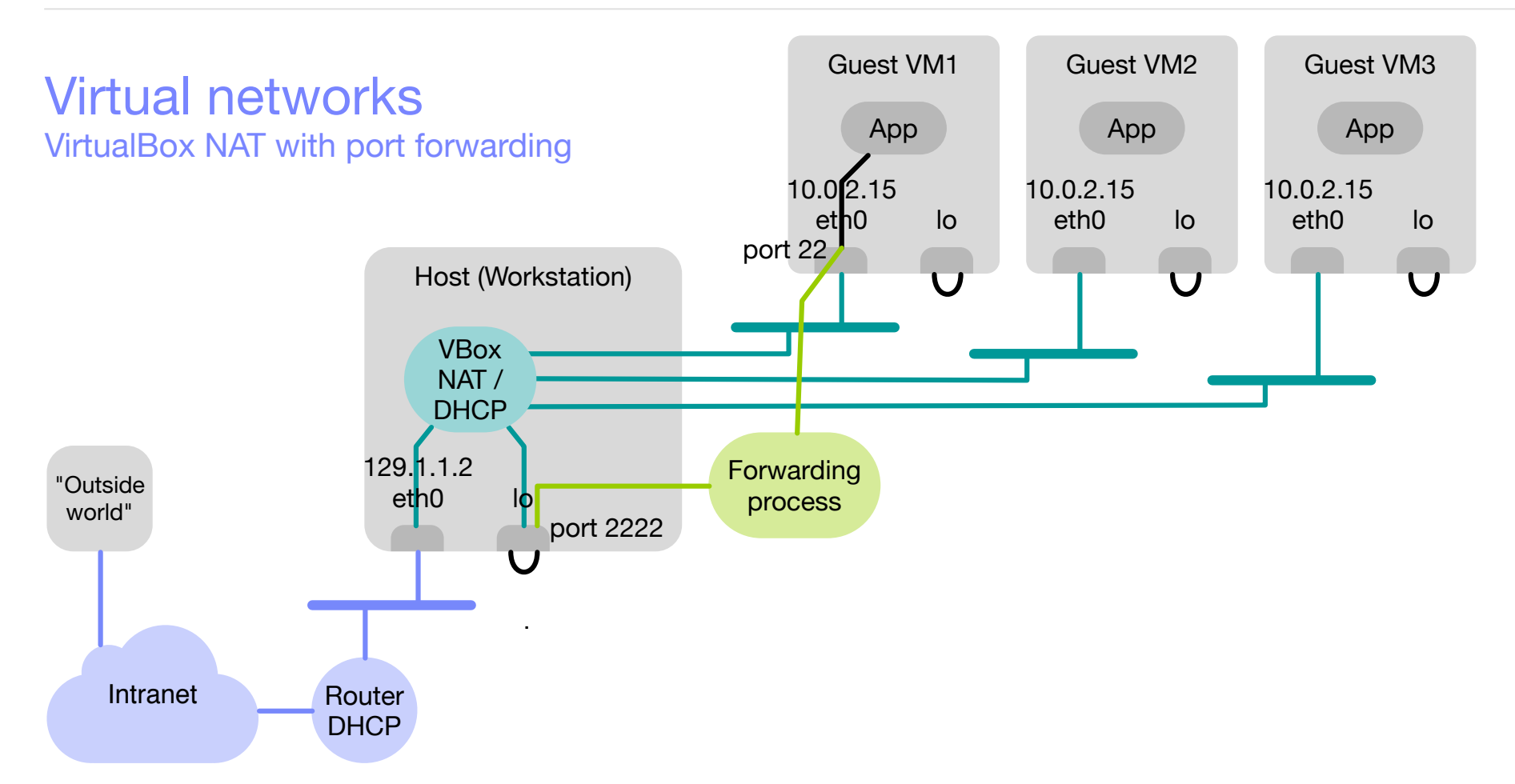

#### Virtual networks VirtualBox Bridged Adapter

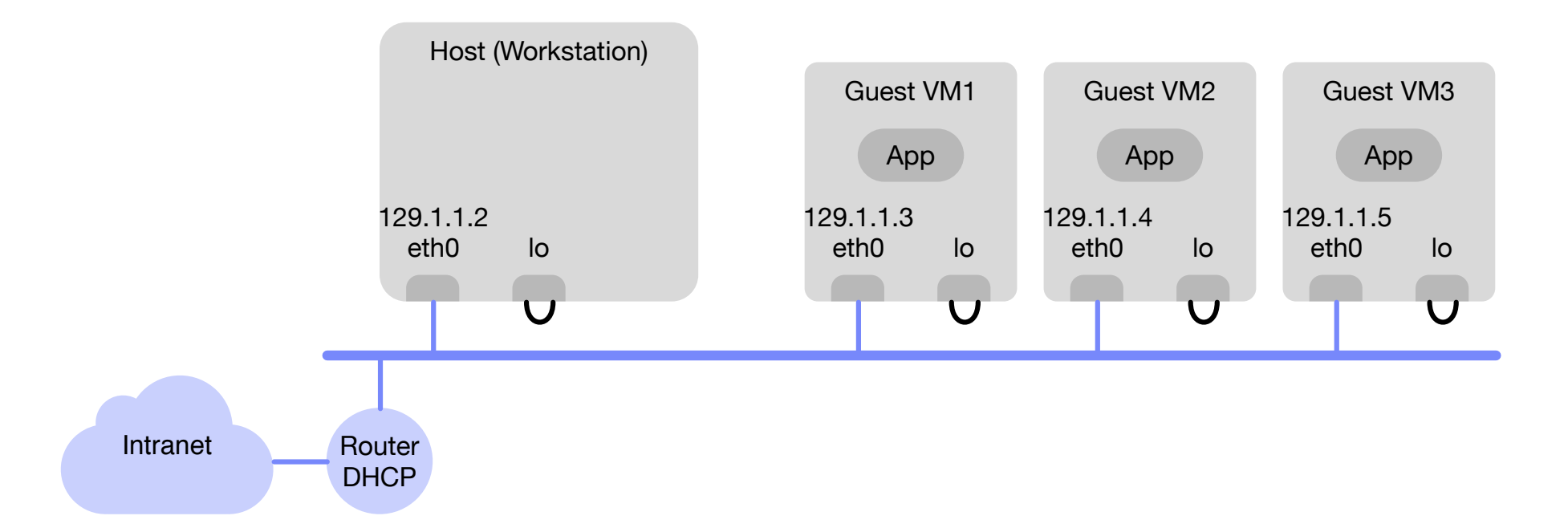

In bridged mode, the virtual NIC of a VM guest is bridged with the physical NIC on the host workstation. The effect of this is that each guest VM has access to the physical network the same way as the host workstation. It can access any service on the network such as DHCP, name lookup and routing information.

⊕ Guest VMs access the outside world exactly like the host workstation

- ⊕ The outside world sees the guest VMs as directly connected to the network
- ⊖ The network may quickly run out of IP addresses
- ⊖ The bridge needs to be reconfigured each time the host workstation jumps networks

#### Virtual networks VirtualBox Internal Network

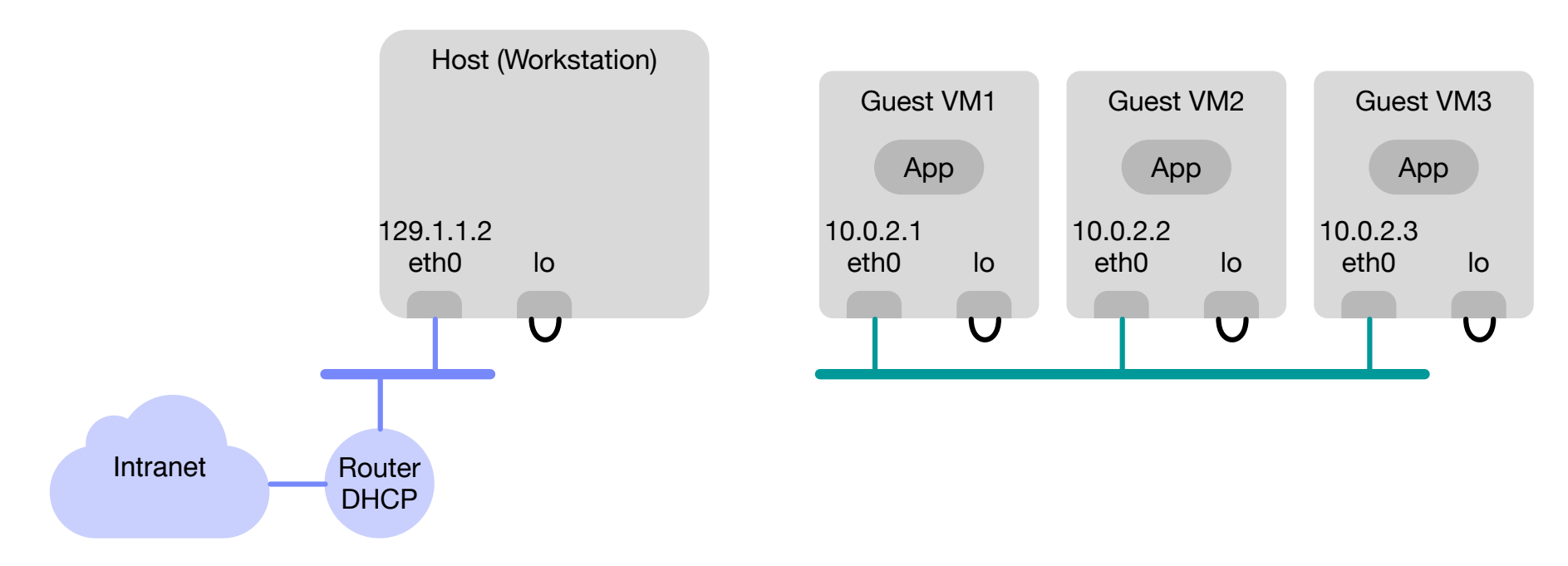

The guest VMs are connected to an internal network that is completely isolated. It is possible to create complex internal networks with VMs that provide their own services to the internal network (e.g., Active Directory, DHCP, etc.). Note that not even the host workstation is member of the internal network.

⊕ Guest VMs can talk to each other

⊕ Guest VMs function even when the host workstation is not connected to any network

(e.g. on a plane)

**24**

- ⊖ Host workstation cannot see guest VMs
- ⊖ Outside world cannot see guest VMs

#### Virtual networks VirtualBox Host-only Adapter

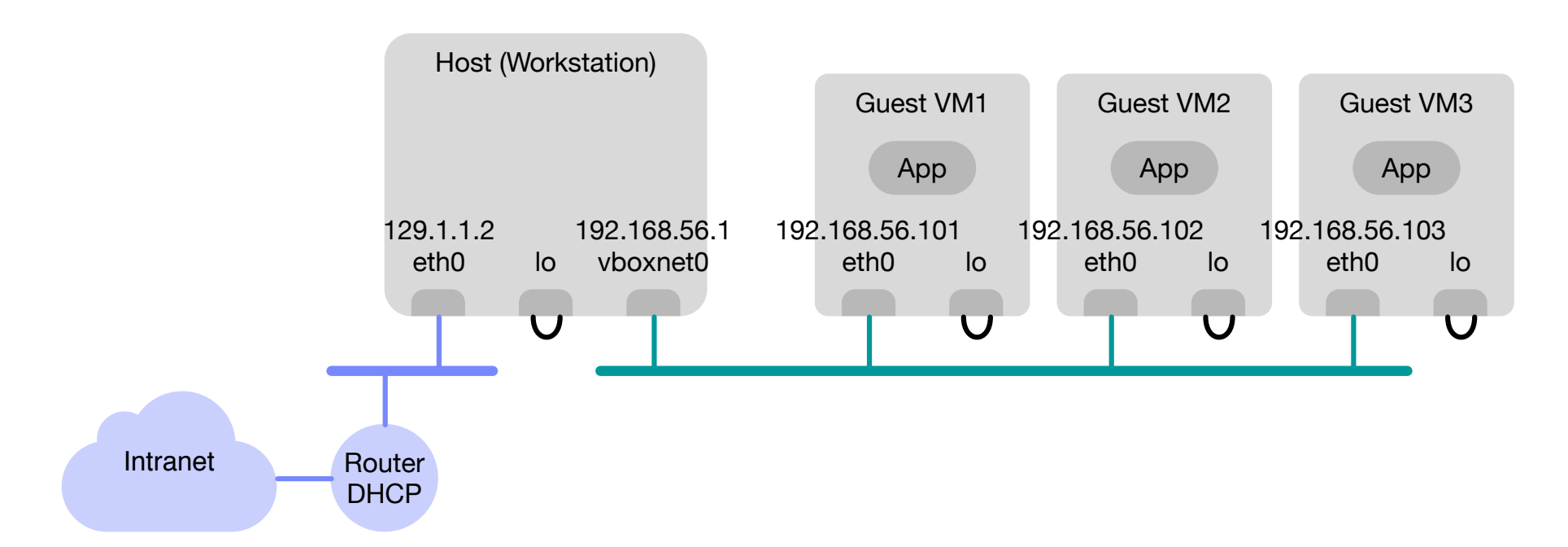

Host-only networking is like Internal Networking, but the host workstation is connected to the internal network as well.

- ⊕ Guest VMs can talk to each other
- ⊕ Guest VMs function even when the host workstation is not connected to any network
- (e.g. on a plane)
- ⊕ Host workstation can talk to guest VMs
- ⊖ Outside world cannot see guest VMs

#### Virtual networks VMware Internet Sharing (NAT)

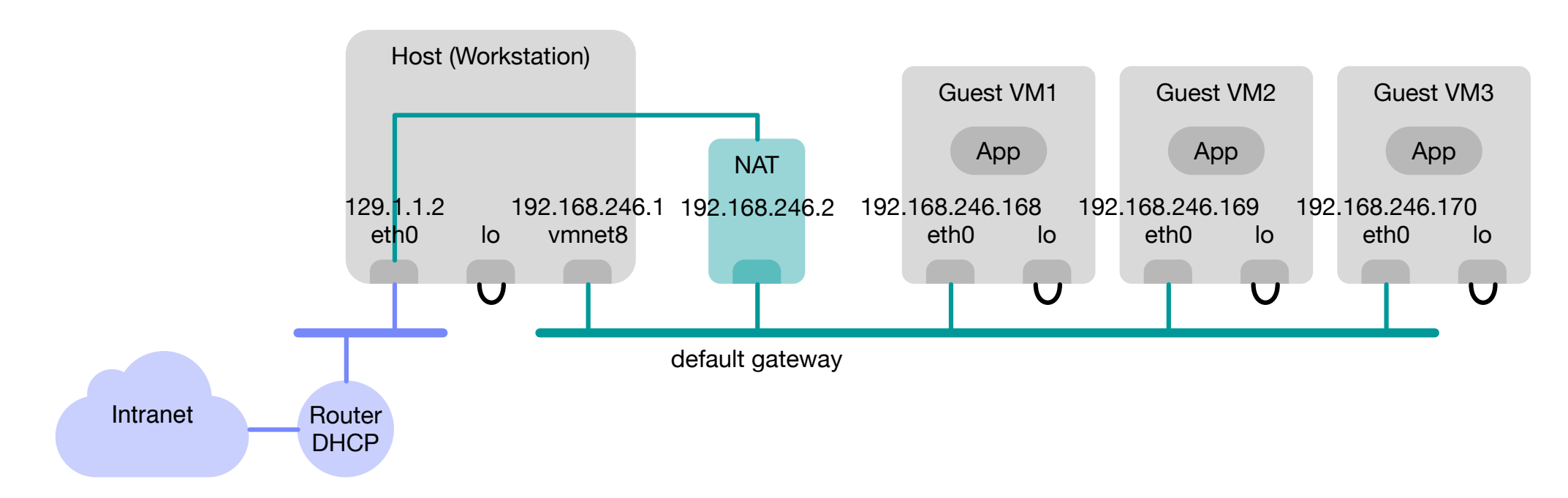

Internet Sharing (NAT) is the default mode for new guest VMs.

Source: VMware, https://www.vmware.com/support/ws45/doc/network\_nat\_details\_ws.html

### Vagrant Introduction

- Vagrant is software that creates and configures virtual development environments
	- It is a layer on top of VirtualBox or VMware
	- It automates a lot of the manual steps a developer has to go through to set up a development VM
- Released as Open Source (MIT) license, with some extensions being proprietary
- Developed by Mitchell Hashimoto (HashiCorp)
- Initially released March 2010
- Runs on Linux, FreeBSD, OS X and Microsoft Windows

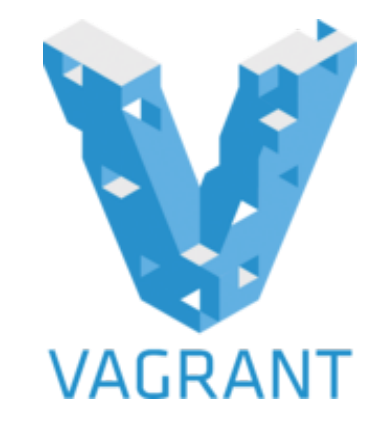

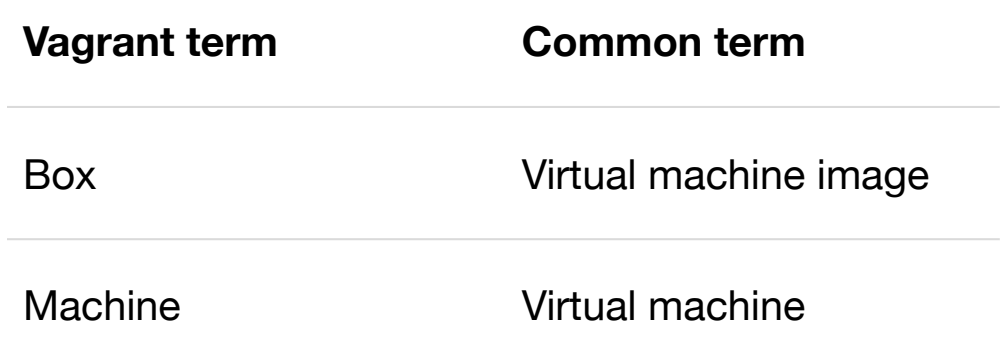

### Vagrant VM images

- Vagrant creates VMs from VM images that contain the operating system and possibly additional software
- VM images in Vagrant are called *boxes*
- Vagrant offers a repository of pre-configured VM images
	- Base operating system: Ubuntu, RedHat, CenOS, SUSE, ...
	- **Base operating system + middleware: Linux + Apache + MySQL + PHP, ...**
	- User can create his own images

### Vagrant Project directory

- Vagrant makes it easy to deploy code produced in a project in a virtual environment.
- Suppose you have a project directory that contains code that should run a virtual environment.
- You create a VM dedicated to run that code:
	- In the project directory run vagrant init. This creates a new file called Vagrantfile. Edit the file to
		- Select the image to use for initializing the VM
		- Expose any VM ports on the host machine
		- …
	- Run vagrant up to start the VM.
	- To log into the VM run vagrant ssh
	- Vagrant automatically sets up file sharing between host and guest: The project directory is accessible inside the VM at the mount point /vagrant.
	- If necessary install and configure additional software in the virtual environment and run the code directly from the /vagrant directory or use any other code deployment mechanism.

#### Vagrant Lifecycle of boxes and machines

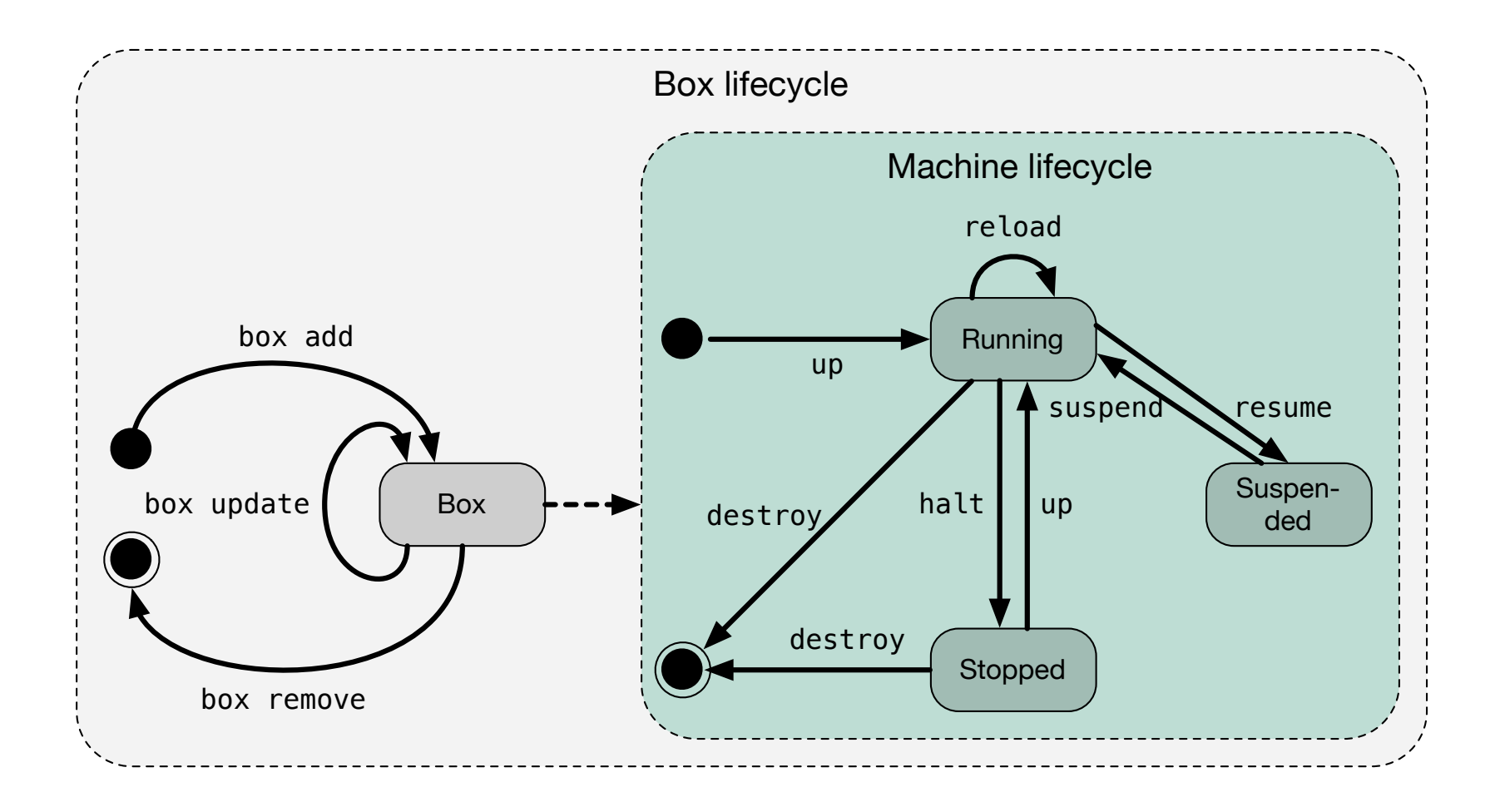

### Vagrant **Networking**

- Vagrant offers the following networking options:
	- Port forwarding
	- Private network
	- Public network
		- Meaning depends on virtualization provider (VirtualBox, VMware)

#### Software containers Introduction

- Virtualization is popular because of its *isolation* abilities: software isolation, fault isolation and performance isolation.
- A different approach to isolation is provided by software containers.
- A software container:
	- Uses virtualization features of the operating system
	- Is much lighter weight than hardware virtualization: no separate operating system needed
- Used by Google internally since many years
- Popularized by Docker, released in 2013

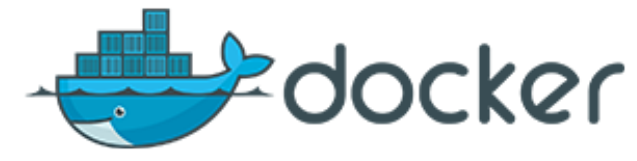

#### Software containers Linux containers

- What is a Linux container?
	- A combination of Linux technologies
		- namespaces
		- cgroups
		- **normal Linux networking**
		- normal Linux security mechanisms
	- which allow you to run userspace programs in the container which will have the illusion that they are alone on the machine.

### Software containers Linux containers

- Linux containers allow to run processes in an isolated environment via *namespaces*.
	- UTS: Allows a different hostname for each container
	- PID: Hides processes outside the namespace from processes in the namespace. Calling shutdown() will perform a shutdown on the processes only in that namespace.
	- MOUNT: Allows a group of processes to mount and unmount filesystems and not have these changes visible outside of the namespace.
	- UID: Allows you to give processes root inside the namespace but have this mapped to a normal user when interacting with processes outside the namespace (eg accessing files).
	- IPC: Allows you to have a separate space for IPC resources such as semaphores and locks.
	- NET: Allows processes to have their own networking stack with different interfaces, firewalls and routing tables.
	- SYSLOG: Only see ksyslog messages that belong to the namespace you are in (eg. dmesg).
	- AUDIT: Allows a namespace to only see messages from the audit subsystem that apply to that namespace.
	- CGROUP: Allows a namespacing of cgroups giving you your own separate hierarchy.

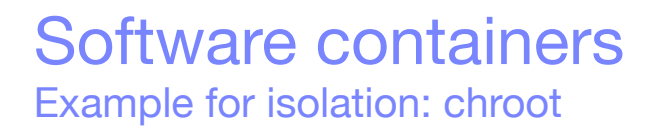

■ On Unix operating systems a chroot is an operation that changes the apparent root directory for the current running process and its children to a subtree of the file hierarchy. A program run in a chroot environment cannot access files outside the subtree.

### Software containers Union file system

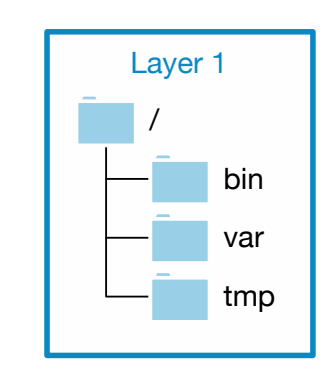

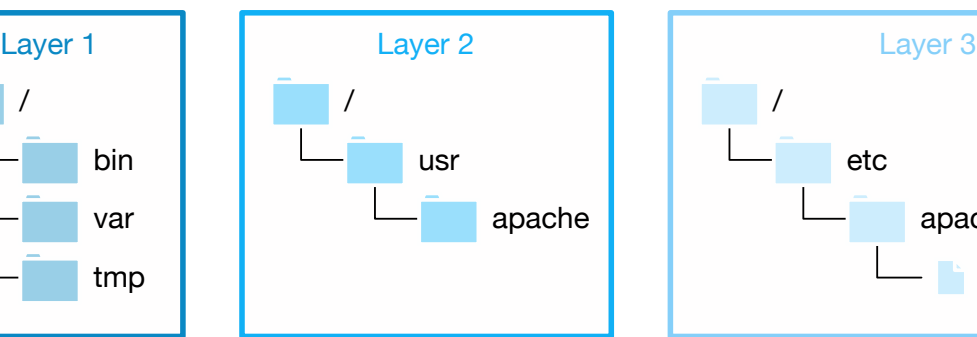

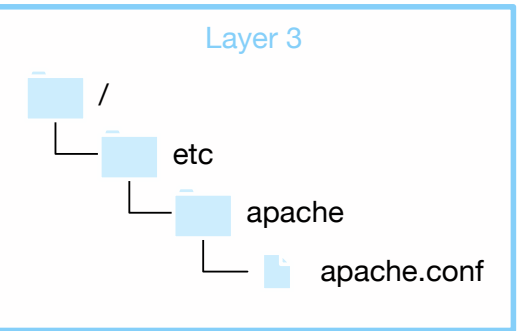

- UnionFS is a filesystem that implements a *union mount* for other file systems.
- A union mount transparently overlays several filesystems (layers) to form a single coherent virtual file system.
- When mounting layers, the priority of one layer over the other is specified. So when both layers contain a file with the same name, one gets priority over the other.
- The different layers may be read-only or read-write FSs. Writes to the virtual FS are directed to a specific real FS.

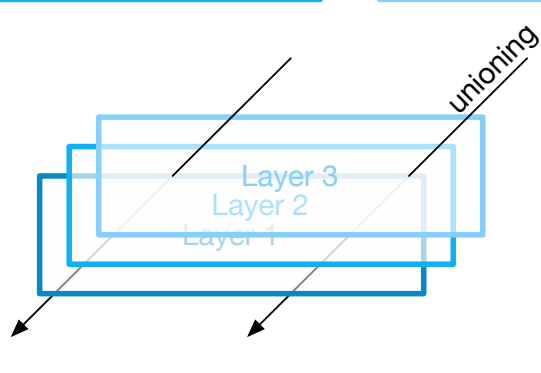

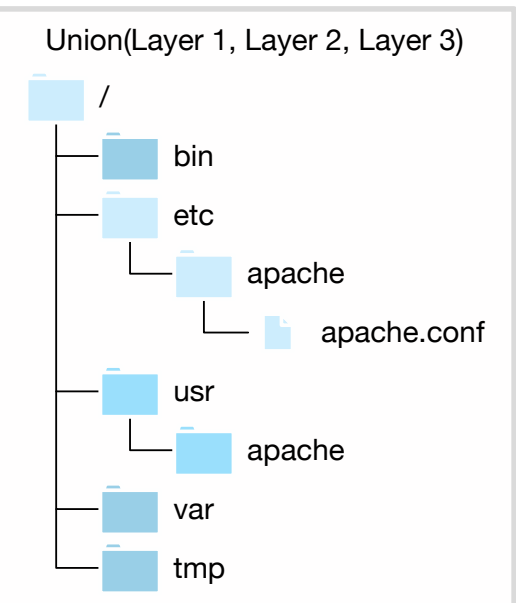

### **Docker** Containers and container images

■ Containers are created from container images.

**Container image:** Union view of several layers of read-only filesystems

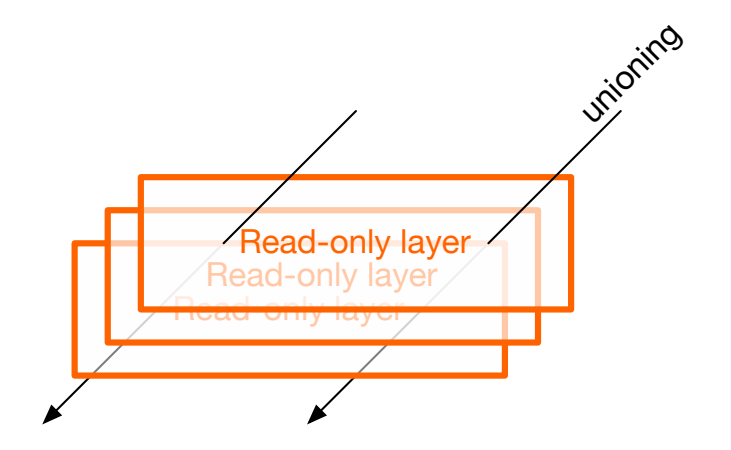

**Container:** Union view of a read-write filesystem on top of several layers of read-only filesystems

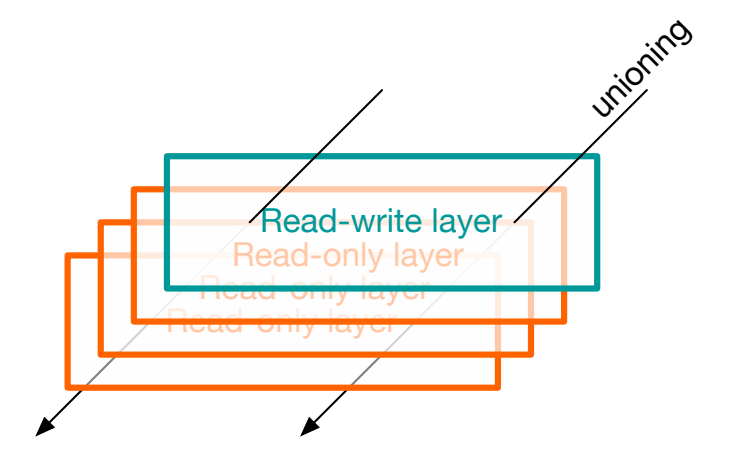

## Software containers

Containers vs Virtual Machines

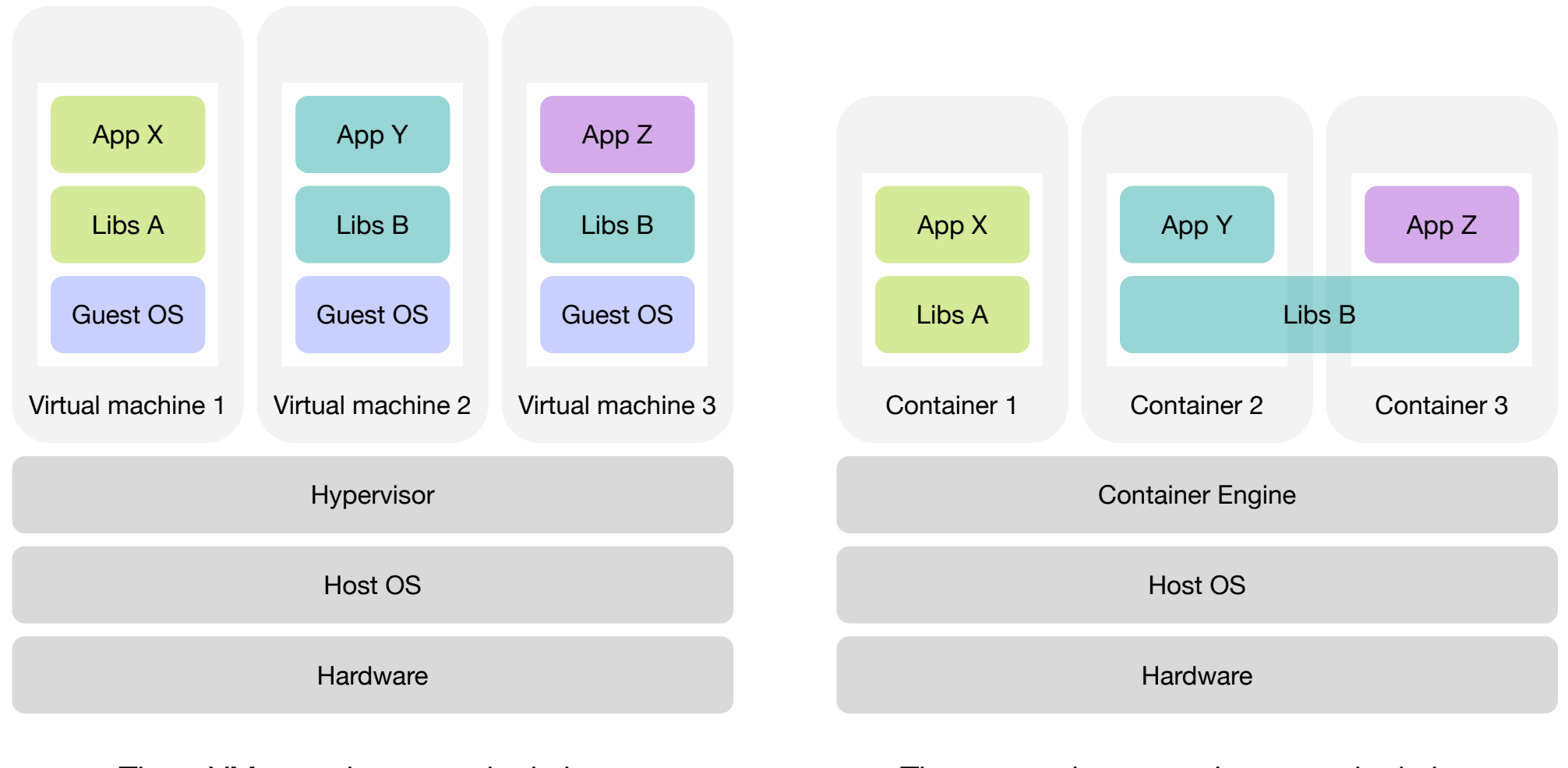

Three VMs running on a single host

Three containers running on a single host

#### Software containers Containers vs Virtual Machines

- Virtualization:
	- The Hypervisor creates Virtual Machines, controls access to the host OS and hardware and interprets privileged instructions if necessary.
	- Each VM requires a full copy of the operating system, the application being run, and any supporting libraries.
- Software Containers:
	- The host's kernel is shared with the running containers.
		- This means that containers are always constrained to running the same kernel as the host.
	- Applications that use the same libraries can share them instead of having redundant copies.
	- Processes inside containers are equivalent to processes on the host and do not incur the overheads associated with hardware virtualization.

#### **Docker** Lifecycle of container images and containers

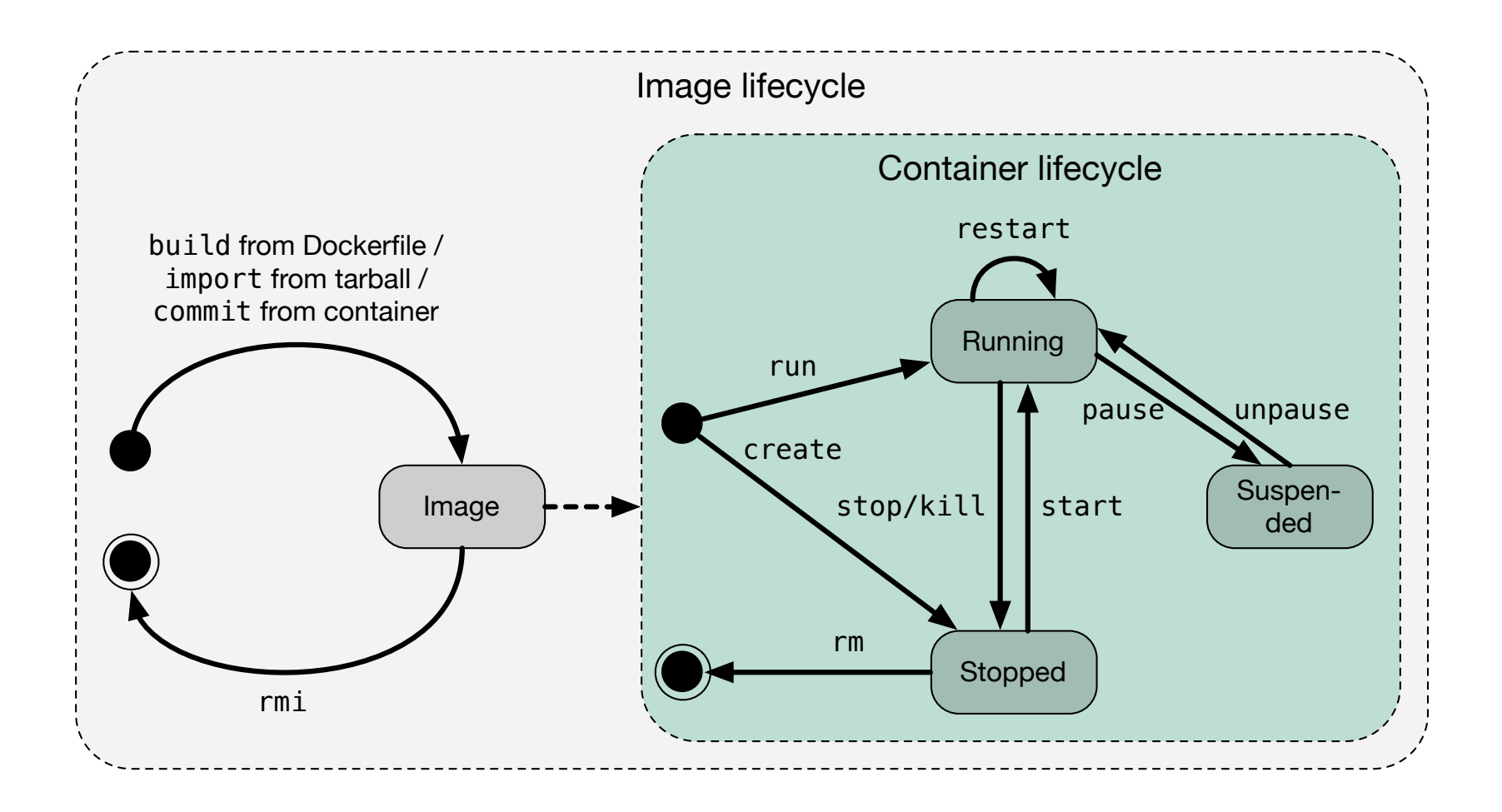

#### **Docker** Naming containers

- By default Docker assigns to each container a unique machine-readable Container ID like e674bd4a377e
- Additionally it generates by default a unique human-readable (nonsensical) name like evil\_ptolemy
- The user can override the human-readable name by using the --name option when creating the container. It must be unique.

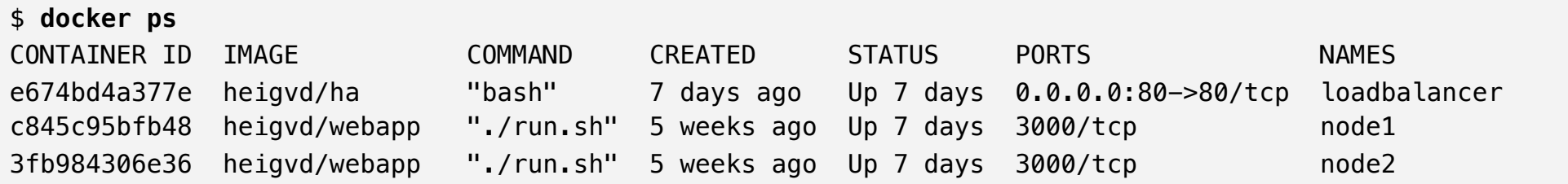

#### **Docker** Default network configuration

- ■By default Docker configures networking as follows:
	- It creates a private virtual subnet that is not in use (often it is 172.17.0.0/16).
	- On the host it creates a virtual interface named docker0 connected to this subnet and assigns it an IP address (often it is 172.17.42.1).
	- On each container it creates a virtual interface named eth0 connected to this subnet and assigns it an IP address (often the first container receives 172.17.0.1, the second 172.17.0.2, and so on).
	- It creates a NAT between the private subnet and the subnet to which the host is connected so that containers can establish connections to the outside world.

■ In summary this enables that

- (A) The containers are able to access the outside world
- (B) The host is able to access the containers
- (D) A container is able to access another container
- and disallows that
	- $\bullet$  (C) The outside world is able to access a container

#### **Docker** Default network configuration

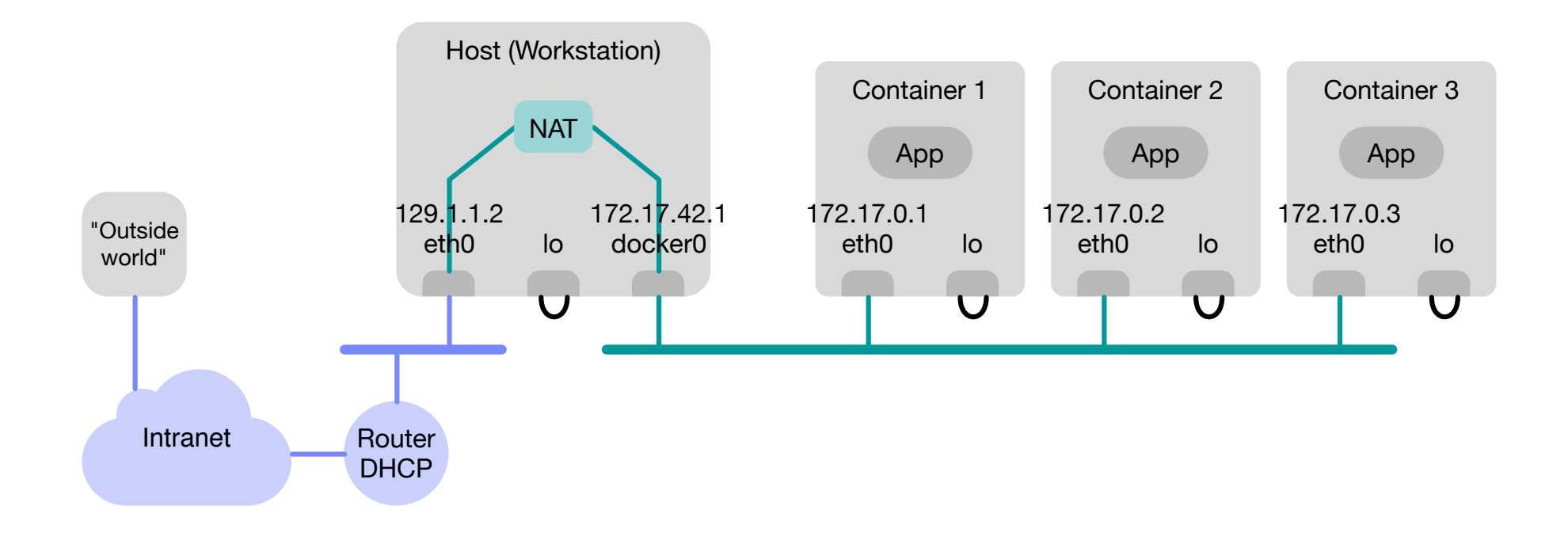

#### **Docker** Default network configuration with published exposed ports

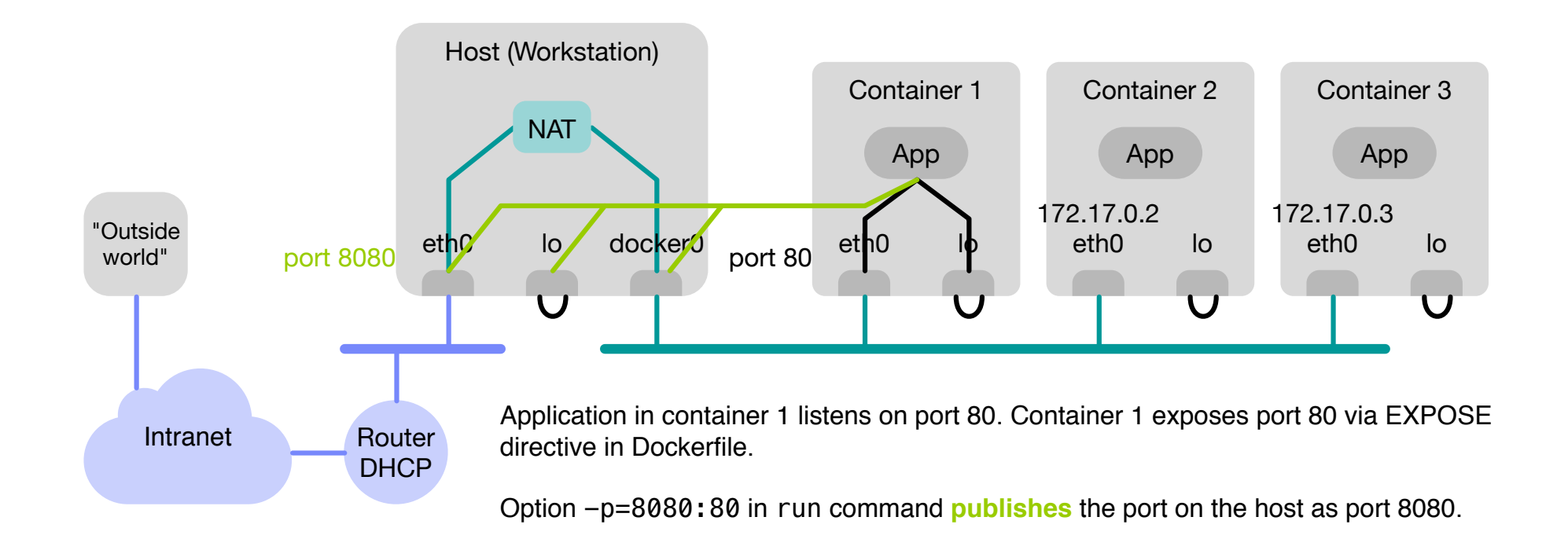

### **Docker** Network configuration information

- By default Docker automatically sets up the following configuration files in each container:
	- /etc/hostname
	- /etc/hosts
	- /etc/resolv.conf

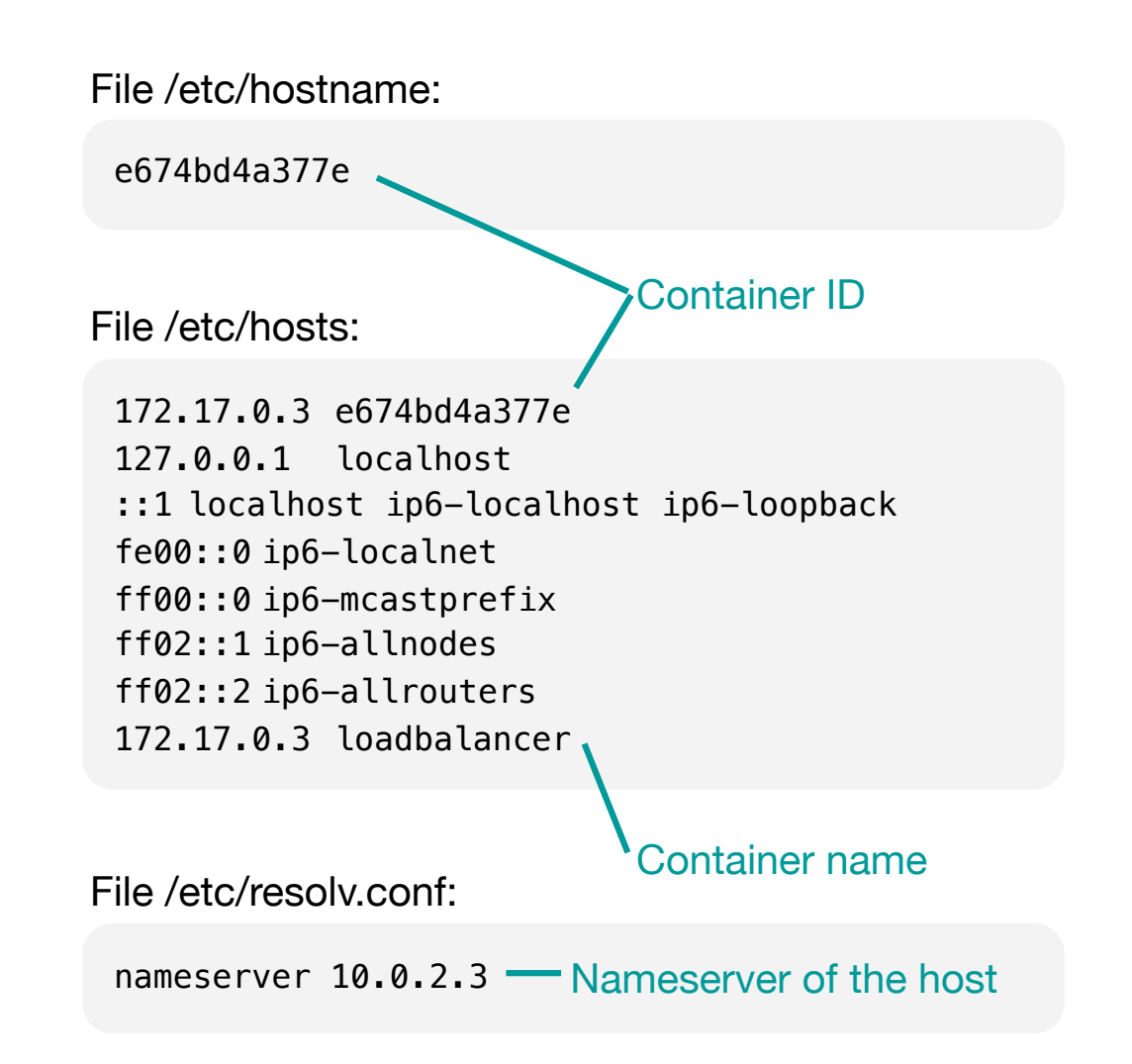

#### **Docker** Network configuration information — Linking

■ When a container B is created with a link to an existing container A, Docker conveniently provides in B's /etc/hosts file the IP address of A.

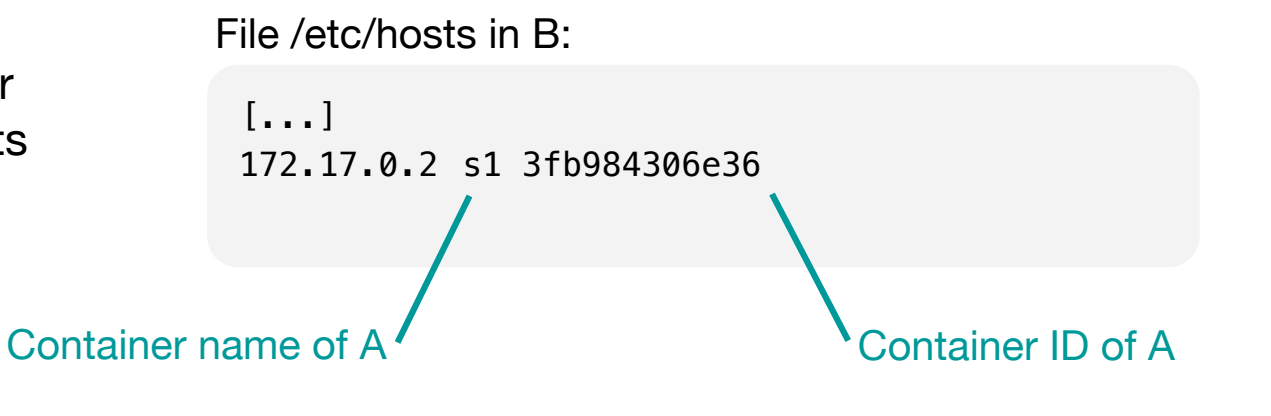

### Software Containers and Docker **History**

- 1979 Unix gets chroot command: file system isolation
- 1998 BSD gets jail utility: chroot sandboxing extended to processes
- 2001 Solaris gets *Zones* technology: pretty complete containerization, but limited to Solaris
- 2001 Parallels develops Virtuozzo container technology for Linux, open sources it in 2005 as OpenVZ
- 2005 Google starts development of CGroups for Linux and begins moving its infrastructure to containers
- 2008 Linux Containers (LXC) project started: complete containerization solution
- 2008 dotCloud, a startup, develops a language-agnostic Platform-as-a-Service offering. Core building block is Docker, initially a wrapper around LXC.
- 2013-03 dotCloud open sources Docker. Within six months, it has more than 6'700 stars and on GitHub and 175 new contributors.
- 2013-09 RedHat becomes a major partner and starts using Docker for its OpenShift PaaS offering.
- ■2013-10 dotCloud renames itself to Docker
- ■2014-06 Release of Docker 1.0
- ■2014-10 Microsoft announces that Windows Server will support Docker.

#### Software Containers and Docker **History**

- 2014-11 Amazon launches beta of Amazon EC2 Container Service: Docker support on Amazon's cloud. General Availability 2015-04
- 2014-12 CoreOS announces development of rkt, its own container runtime.
- 2015-06 Announcement of the Open Container Initiative: common standard for container formats and runtimes
- 2015-06 FreeBSD project announces Docker is supported on FreeBSD, using ZFS and the Linux compatibility layer
- **-2015-08 General Availability of Google** Container Engine: Docker support on Google's cloud
- 2015-09 IBM o ffers IBM Containers: Docker support on IBM's cloud

### **References**

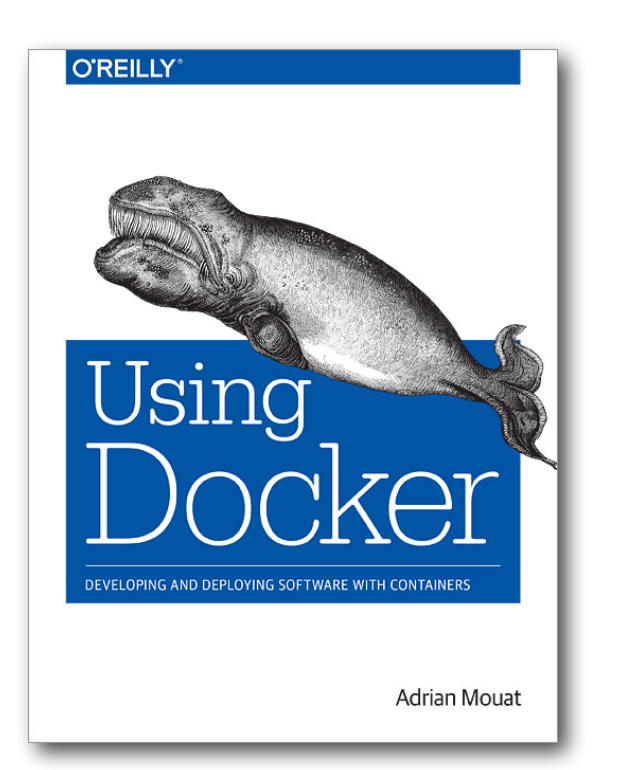

Adrian Mouat Using Docker 2015-12 O'Reilly Media

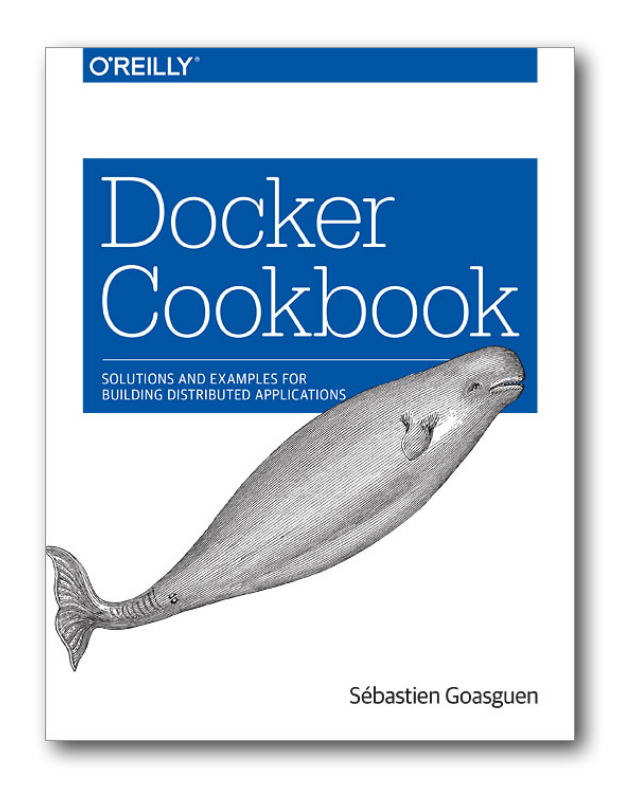

Sébastien Goasguen Docker Cookbook 2015-11 O'Reilly Media

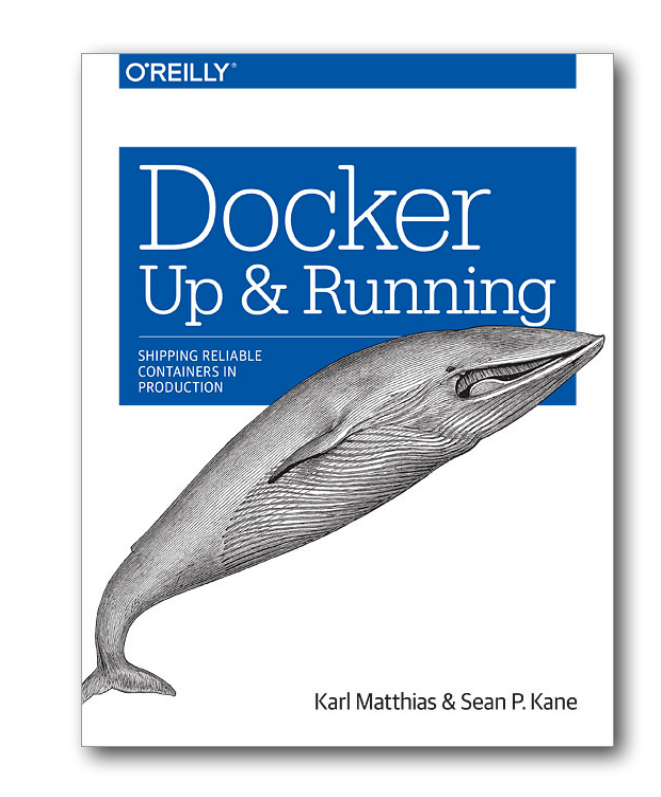

Karl Matthias, Sean P. Kane Docker: Up & Running 2015-06 O'Reilly Media